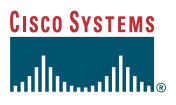

#### Phone Guide

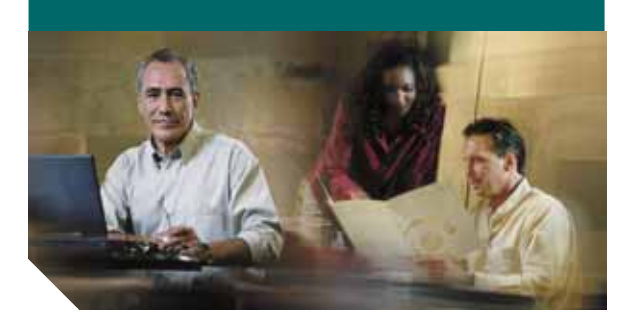

## **Cisco Wireless IP Phone 7920 for Cisco CallManager INCLUDING LICENSE AND WARRANTY**

#### **Corporate Headquarters**

Cisco Systems, Inc. 170 West Tasman Drive San Jose, CA 95134-1706 USA <http://www.cisco.com> Tel: 408 526-4000 800 553-NETS (6387) Fax: 408 526-4100

Customer Order Number: DOC-7814564= Text Part Number: 78-14564-03

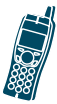

CCSP, the Cisco Square Bridge logo, Cisco Unity, Follow Me Browsing, FormShare, and StackWise are trademarks of Cisco Systems, Inc.; Changing the Way We Work, Live, Play, and Learn, and iQuick Study are service marks of Cisco Systems, Inc.; and Aironet, ASIST, BPX, Catalyst, CCDA, CCDP, CCIE, CCIP, CCNA, CCNP, Cisco, the Cisco Certified Internetwork Expert logo, Cisco IOS, Cisco Press, Cisco Systems, Cisco Systems Capital, the Cisco Systems logo, Empowering the Internet Generation, Enterprise/Solver, EtherChannel, EtherFast, EtherSwitch, Fast Step, GigaDrive, GigaStack, HomeLink, Internet Quotient, IOS, IP/TV, iQ Expertise, the iQ logo, iQ Net Readiness Scorecard, LightStream, Linksys, MeetingPlace, MGX, the Networkers logo, Networking Academy, Network Registrar, *Packet*, PIX, Post-Routing, Pre-Routing, ProConnect, RateMUX, Registrar, ScriptShare, SlideCast, SMARTnet, StrataView Plus, SwitchProbe, TeleRouter, The Fastest Way to Increase Your Internet Quotient, TransPath, and VCO are registered trademarks of Cisco Systems, Inc. and/or its affiliates in the United States and certain other countries.

All other trademarks mentioned in this document or Website are the property of their respective owners. The use of the word partner does not imply a partnership relationship between Cisco and any other company. (0406R)

*Cisco Wireless IP Phone 7920 for Cisco CallManager* Copyright © 2004 Cisco Systems, Inc. All rights reserved.

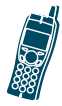

# **Contents**

#### **[CHAPTER](#page-6-0) 1 [Getting Started](#page-6-1) 1** [How to Use this Guide](#page-7-0) **2** [Safety and Performance Information](#page-9-0) **4** [Battery Safety Notices](#page-11-0) **6** [Accessories for the Cisco Wireless IP Phone](#page-14-0)  [7920](#page-14-0) **9** [Installing the Battery](#page-15-0) **10** [Charging the Phone Battery](#page-17-0) **12 [CHAPTER](#page-20-0) 2 [Overview of the Cisco Wireless](#page-20-1)  [IP Phone 7920](#page-20-1) 15** [Powering On the Phone](#page-23-0) **18** [Main Screen and Display Indicators](#page-24-0) **19** [Shortcut Keys for Phone Functions](#page-25-0) **20** [Document Conventions](#page-27-0) **22** [Using the Phone Menus](#page-28-0) **23** [Setting the LEAP Username and Password](#page-29-0) **24** [Setting the Username or Password](#page-29-1) **24** [Entering and Editing Text](#page-30-0) **25**

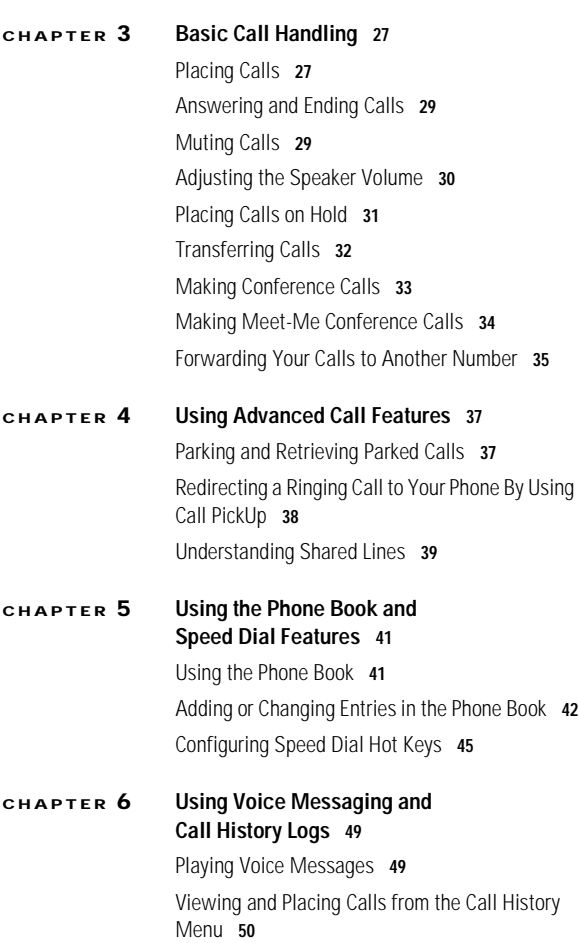

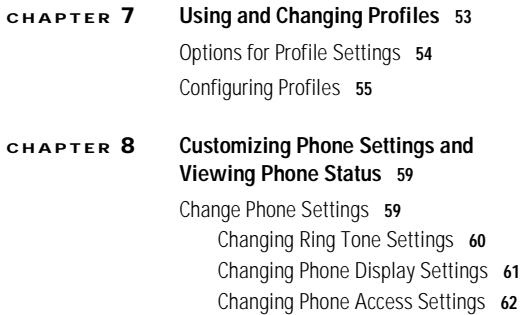

[Viewing Phone Status](#page-69-0) **64**

#### **[Cisco One-Year Limited Hardware Warranty](#page-70-0)  [Terms](#page-70-0) 65**

#### **vi 78-14564-03**

<span id="page-6-0"></span>**1**

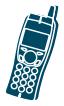

# <span id="page-6-1"></span>**Getting Started**

Before using your Cisco Wireless IP Phone 7920, make sure that the following items are in the box:

- **•** Cisco Wireless IP Phone 7920
- **•** Standard battery
- **•** Power supply
- **•** *Cisco Wireless IP Phone 7920 Guide*
- **•** *Regulatory Compliance and Safety Information for the Cisco Wireless IP Phone 7920*
- **•** *Cisco Wireless IP Phone 7920 Accessory Guide*

Inform your system administrator or supplier if any items are missing.

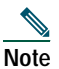

**Note** The radio frequency (RF) for this phone is configured for a specific regulatory domain. If you use this phone outside of its regulatory domain, the phone will not function properly, and you might violate local regulations.

## <span id="page-7-0"></span>**How to Use this Guide**

This guide provides you with an overview of the features that are available on your phone. For information about common tasks, refer to the following table. Contact your system administrator if you have problems or need more information about your phone.

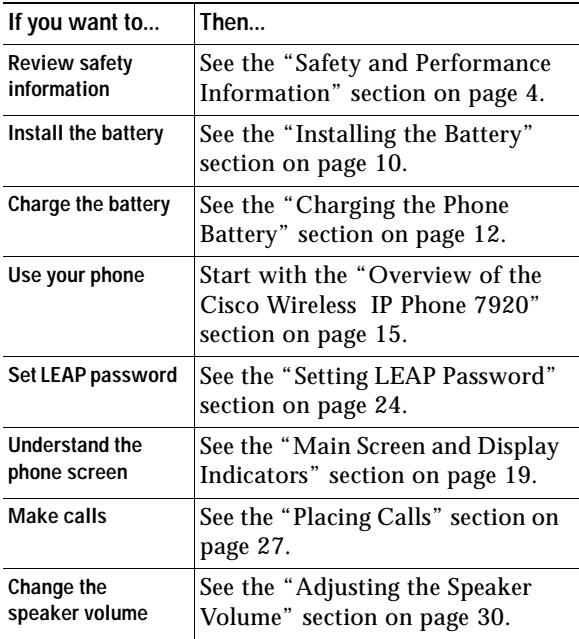

#### **Getting Started**

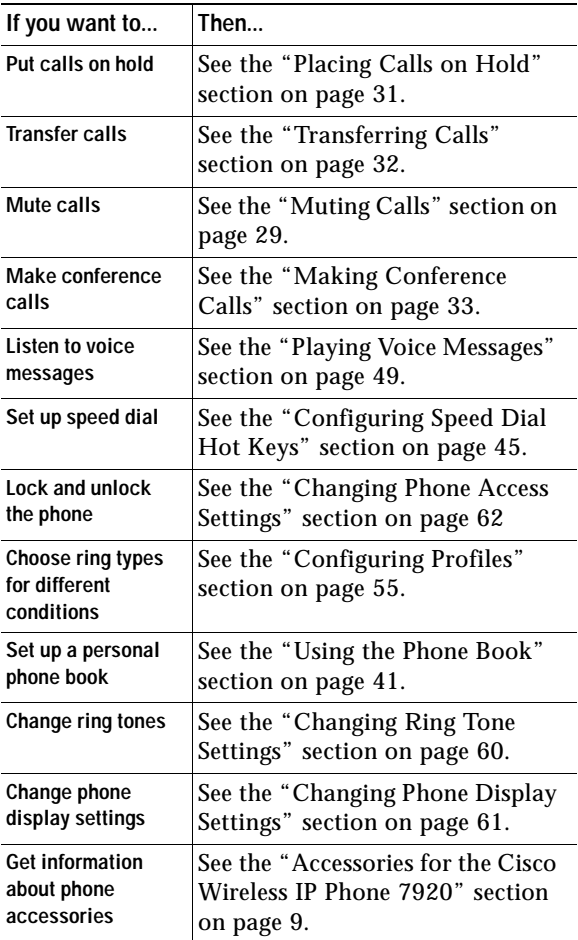

# <span id="page-9-0"></span>**Safety and Performance Information**

Before installing and using your phone Cisco Wireless IP Phone 7920 read the following safety notices.

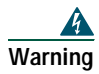

**Warning This warning symbol means danger. You are in a situation that could cause bodily injury. Before you work on any equipment, be aware of the hazards involved with electrical circuitry and be familiar with standard practices for preventing accidents. Use the statement number provided at the end of each warning to locate its translation in the translated safety warnings that accompanied this device.** 

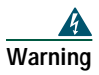

**Warning Read the installation instructions before connecting the system to the power source.**

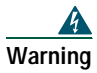

**Warning This equipment will not be able to access emergency services during a power outage because of reliance on utility power for normal operation. Alternative arrangements should be made for access to emergency services. Access to** 

**emergency services can be affected by any call-barring function of this equipment.**

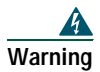

**Warning The use of the Cisco Wireless IP Phone 7920 in hazardous environments such as areas where high levels of explosive gas may be present is not recommended. Check with the site safety engineer before using any type of wireless device in such an environment.**

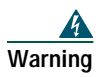

**Warning The plug-socket combination must be accessible at all times, because it serves as the main disconnecting device.** 

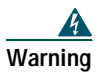

**Warning This product requires short-circuit (overcurrent) protection, to be provided as part of the building installation. Install only in accordance with national and local wiring regulations.** 

# <span id="page-11-0"></span>**Battery Safety Notices**

These battery safety notices apply to the batteries that are approved by the Cisco Wireless IP Phone 7920 manufacturer.

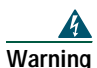

**Warning There is the danger of explosion if the battery is replaced incorrectly. Replace the battery only with the same or equivalent type recommended by the manufacturer. Dispose of used batteries according to the manufacturer's instructions.**

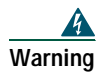

**Warning Do not dispose of the battery pack in fire or water. The battery may explode if placed in the fire.**

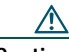

**Caution** The battery pack is intended for use only with this device.

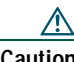

**Caution** Do not disassemble, crush, puncture, or incinerate the battery pack.

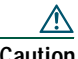

To avoid risk of fire, burns, or damage to your battery pack, do not allow a metal object to touch the battery contacts.

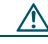

**Caution** Handle a damaged or leaking battery with extreme care. If you come in contact with the electrolyte, wash the exposed area with soap and water. If the electrolyte has come in contact with the eye, flush the eye with water for 15 minutes and seek medical attention.

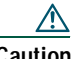

**Caution** Do not charge the battery pack if the ambient temperature exceeds 104 degrees Fahrenheit (40 degrees Celsius).

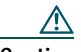

Do not expose the battery pack to high storage temperatures (above 140 degrees Fahrenheit, 60 degrees Celsius).

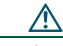

**Caution** When discarding a battery pack, contact your local waste disposal provider regarding local restrictions on the disposal or recycling of batteries.

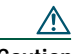

To obtain a replacement battery, contact your local dealer. Use only the batteries that have a Cisco part number. **Standard battery**—CP-BATT-7920-STD **Extended use battery**—CP-BATT-7920-EXT

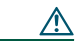

Only use the Cisco power supply that was provided with your phone. If you need to replace your power supply, refer to the list of Cisco part numbers. **North America**—CP-PWR-7920-NA **Central Europe—**CP-PWR-7920-CE **United Kingdom**—CP-PWR-7920-UK **China**—CP-PWR-7920-CN **Japan**—CP-PWR-7920-JP

To see translations of the warnings that appear in this publication, refer to the *Regulatory Compliance and Safety Information for the Cisco Wireless IP Phone 7920* document that accompanied this product.

## <span id="page-14-0"></span>**Accessories for the Cisco Wireless IP Phone 7920**

The following phone accessories are available for your phone:

- **•** Standard and extended batteries
- **•** Power supplies for various regions
- **•** Desktop charger
- **•** Standard wired earphone
- **•** Carrying cases

For a complete list of accessories, refer to the *Cisco Wireless IP Phone 7920 Accessory Guide* that is included in the phone box.

# <span id="page-15-0"></span>**Installing the Battery**

You must install and charge the battery before you can use the Cisco Wireless IP Phone 7920. To install or remove the battery, follow these steps.

- **1.** To install the battery, insert the battery catches (as shown in [Figure 1-1](#page-16-0)) in the corresponding slots at the bottom of the Cisco Wireless IP Phone 7920. Make sure that the metal contacts on the battery and the phone are facing each other.
- **2.** Press the battery to the body of the phone until it locks into place.
- **3.** To remove the battery, press down on the locking catch, then lift and remove the battery.

<span id="page-16-0"></span>**Figure 1-1 Installing and Removing the Battery**

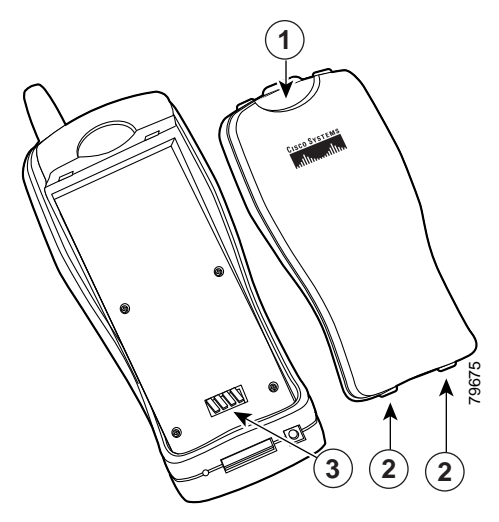

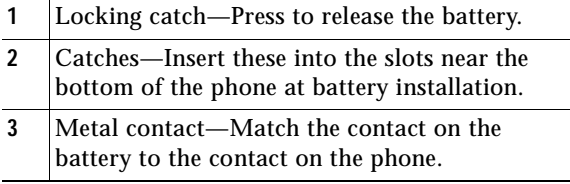

# <span id="page-17-0"></span>**Charging the Phone Battery**

The Cisco Wireless IP Phone 7920 is powered by a rechargeable battery. To charge the battery, follow these steps:

- **1.** Connect the cable from the power supply to the outlet in the phone.
- **2.** Connect the power supply to an AC wall outlet as shown in [Figure 1-2](#page-18-0).

If the phone is turned off, the screen displays the message, "Battery Charging." When the battery is charged, "Charging Complete" displays.

If the phone is turned on, the battery indicator bar blinks and displays the current power level. When the battery is charged, the indicator bar stops blinking.

**3.** When the battery is fully charged, disconnect the charger from the phone, and unplug the power cord from the AC wall outlet.

<span id="page-18-0"></span>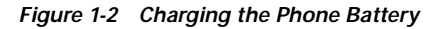

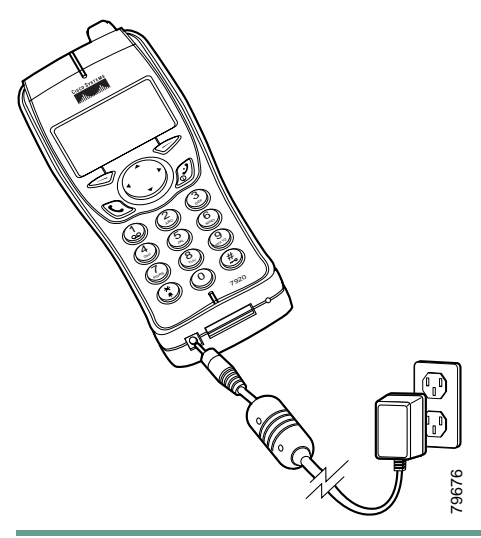

#### **Tips**

**•** The phone detects when the battery power level is low and displays the warning message, "Battery Low" with the warning tone specified in your profile.

- **•** The standard battery requires about 3.5 hours to become fully charged and provides up to 3.5 hours of active service time or 21 hours of standby time.
- **•** The extended battery provides up to 4.25 hours of active service time or 30 hours of standby time. The battery becomes fully charged in about 4.5 hours. For more information about charging the battery, refer to the "Desktop Charger" section in the *Cisco Wireless IP Phone 7920 Accessory Guide*.

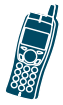

# <span id="page-20-0"></span>**2**

# <span id="page-20-2"></span><span id="page-20-1"></span>**Overview of the Cisco Wireless IP Phone 7920**

The Cisco Wireless IP Phone 7920 provides the following features:

- **•** Wireless access to your corporate phone extension and phone services
- **•** Multiline appearances
- **•** Up to eight speed dial hot keys
- **•** Caller ID for incoming calls
- **•** Call handling features such as forward, transfer, hold, call park, conference, call pickup, and group pickup
- **•** Softkey access to menus and your personal phone book
- **•** Choice of profiles for personal use

[Figure 2-1 on page 16](#page-21-0) shows the Cisco Wireless IP Phone 7920. The callout table describes the functions of the keys on the phone.

<span id="page-21-0"></span>**Figure 2-1 Cisco Wireless IP Phone 7920**

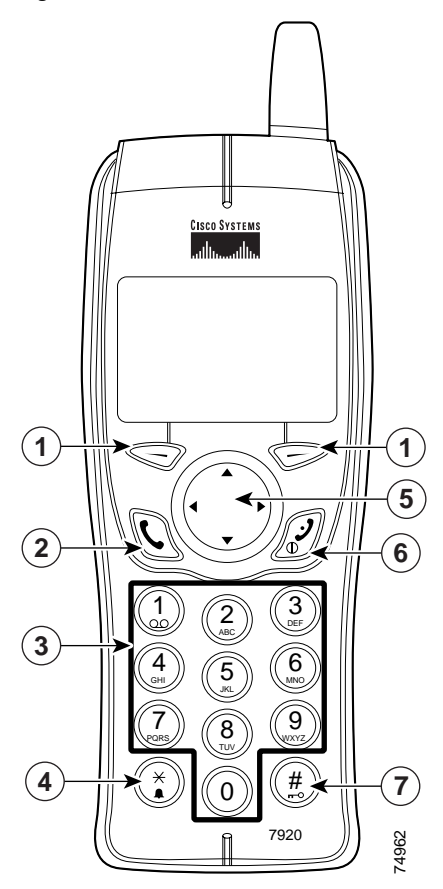

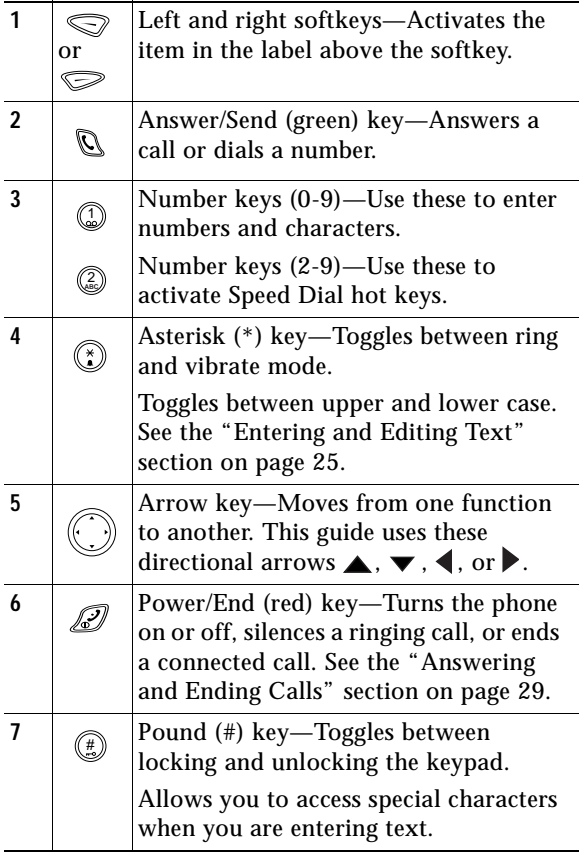

## <span id="page-23-0"></span>**Powering On the Phone**

To turn the phone on, press and hold the  $\mathscr{D}$  key for two to three seconds. The phone authenticates, then associates with a wireless access point, and connects to the IP telephony network. In a Cisco Light Extensible Authentication Protocol (LEAP) environment, you might have to set the LEAP password. See the ["Setting the LEAP Username and](#page-29-0)  [Password" section on page 24](#page-29-0) for more information. After connecting to the network, the phone displays the main screen, as shown in [Figure 2-2.](#page-24-1) The phone is in standby mode and is ready to place or receive calls. The signal icon in the upper right corner shows the strength of the signal between the access point and your phone. Your phone must have an adequate signal before you can place or receive calls. The icon displays six vertical bars for a strong signal. If the icon displays fewer than three bars, the signal is weak.

#### **Tips**

- **•** When the phone receives a weak signal, the phone displays this warning message, "Weak signal detected" and sends a warning tone or vibration as specified in your active profile. See the ["Configuring Profiles" section on page 55](#page-60-1) for more information.
- **•** To secure your phone, you can activate a phone lock password. See the ["Changing Phone Access](#page-67-1)  [Settings" section on page 62](#page-67-1) for more information.

## <span id="page-24-0"></span>**Main Screen and Display Indicators**

[Figure 2-2](#page-24-1) shows the icons that display in the main screen in standby mode.

<span id="page-24-1"></span>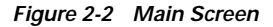

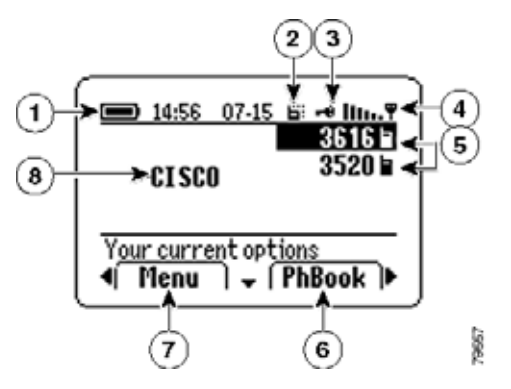

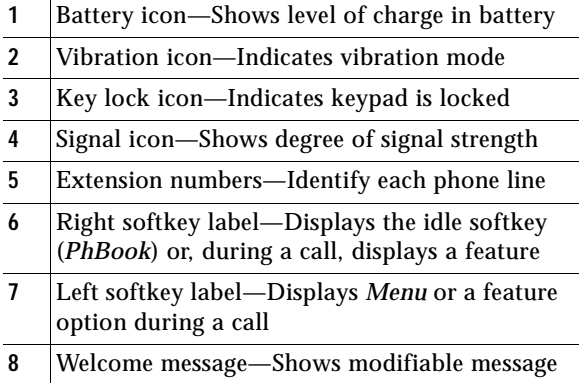

# <span id="page-25-0"></span>**Shortcut Keys for Phone Functions**

The phone keypad provides the following shortcuts to frequently used functions.

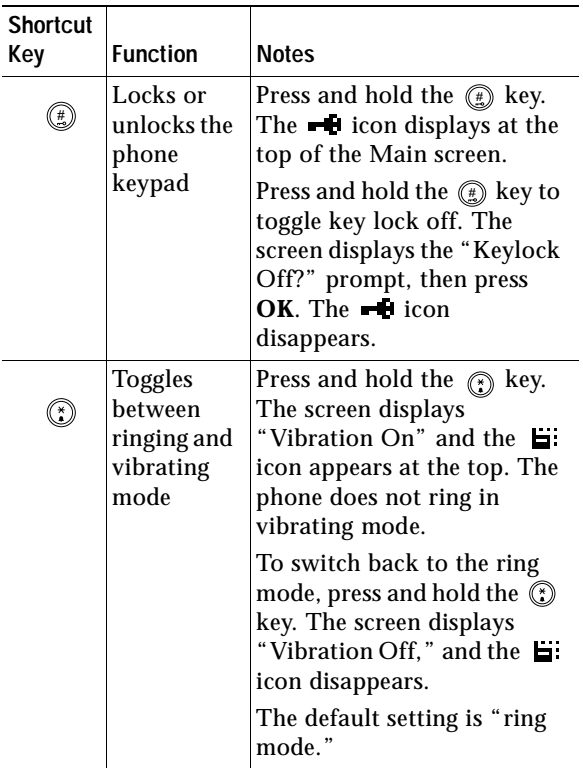

#### **Overview of the Cisco Wireless IP Phone 7920**

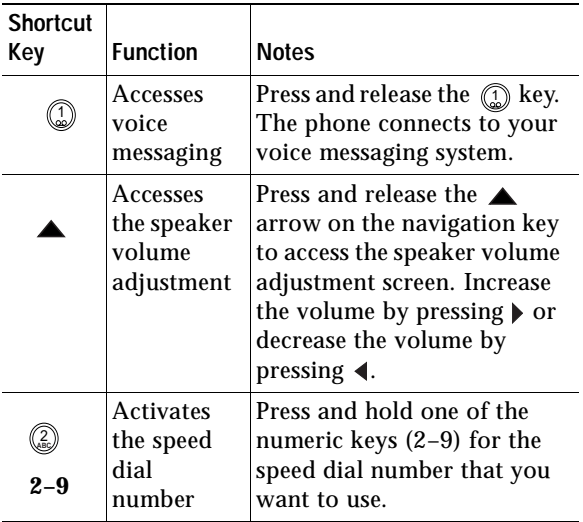

#### **Tips**

- **•** To make the phone vibrate and ring, use the Profiles menu. See the ["Options for Profile](#page-59-1)  [Settings" section on page 54](#page-59-1) for information.
- **•** To access the volume adjustment when you are on line 2, you must press  $\triangle$  twice.

#### **Related Topics**

- **•** [Playing Voice Messages, page 49](#page-54-3)
- **•** [Adjusting the Speaker Volume, page 30](#page-35-1)
- **•** [Configuring Speed Dial Hot Keys, page 45](#page-50-1)

## <span id="page-27-0"></span>**Document Conventions**

To simplify the instructions for using phone features and for changing phone settings, this guide uses the following conventions and terms.

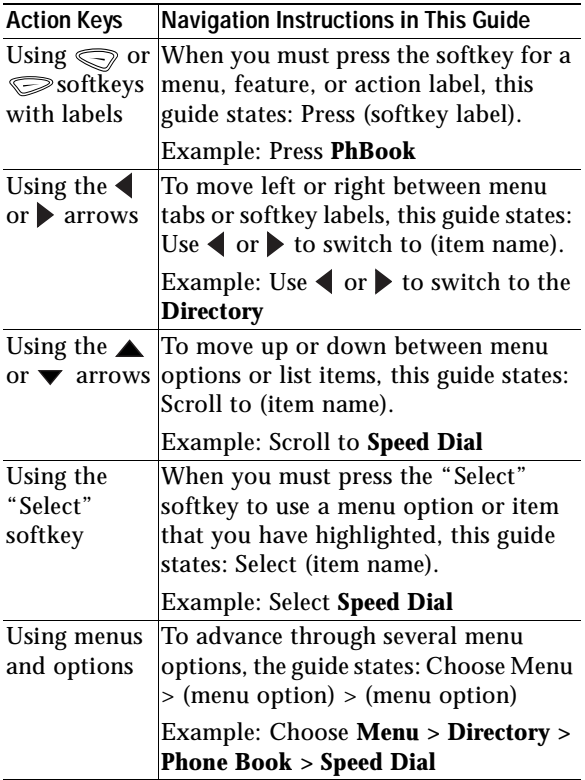

## <span id="page-28-0"></span>**Using the Phone Menus**

The phone menus provide access to phone features and settings. When you press **Menu**, the name of the first menu displays on your phone screen with a set of overlapping tabs for the other phone menus.

To access a specific menu, press  $\blacklozenge$  or  $\blacktriangleright$  until you see the desired menu name, such as Directory. Press **Select** (by using  $\textcircled{=}$ ). Use  $\blacktriangle$  or  $\blacktriangledown$  to scroll between the menu options.

To choose a menu option, such as Speed Dial in the Directory menu, scroll to **Speed Dial** and press **Select.**

This table lists reference information for the phone menus.

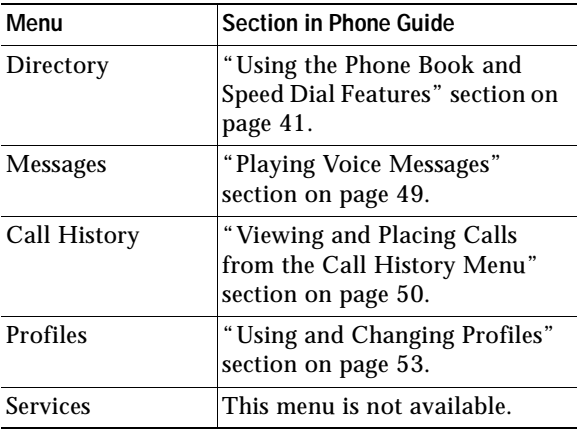

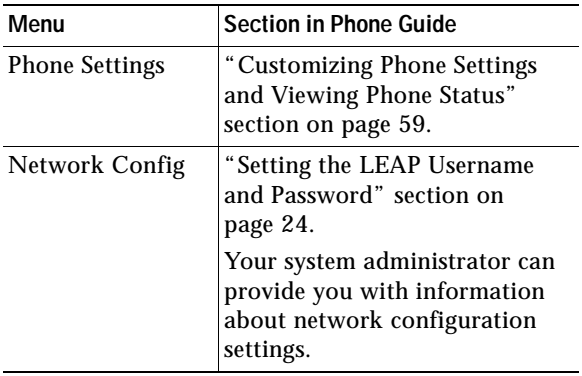

## <span id="page-29-0"></span>**Setting the LEAP Username and Password**

When powering on your phone for the first time, you might need to set your LEAP user name and password. Your administrator can provide LEAP information. You must access the Network Configuration menu and navigate to the 802.11b Configuration options. Use the following steps to set your username and password.

### <span id="page-29-1"></span>**Setting the Username or Password**

- **1.** Press **Menu**, then press  $\blacktriangleleft$  or  $\blacktriangleright$  until you see the Network Config menu, and press **Select**.
- **2.** Scroll to **802.11b Configuration** and press **Select**.
- **3.** Scroll to **LEAP** and press **Select.**
- **4.** Scroll to **Username** or **Password** and press **Select**.
- **5.** Press **Edit** and enter your username or password. See the ["Entering and Editing Text" section on](#page-30-0)  [page 25,](#page-30-0) for assistance.

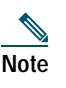

**Note** The LEAP password entry can be up to 32 characters.

**6.** Press **OK** to confirm the changes, then press **Back** several times to return to the main screen.

## <span id="page-30-0"></span>**Entering and Editing Text**

You can enter characters, numbers, and special characters for passwords and phone book entries. When you press a numeric key on the keypad, each press moves to another character choice.

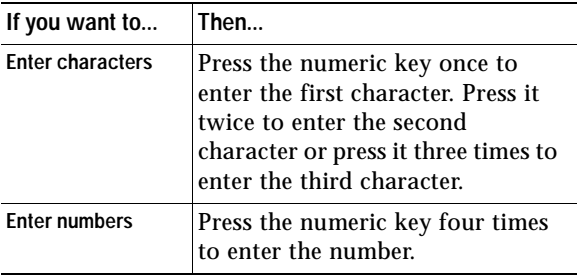

| If you want to                                    | Then                                                                                                    |
|---------------------------------------------------|----------------------------------------------------------------------------------------------------|
| Delete the last<br>character                      | Press Clear once to delete the last<br>character or number in the string.                                                                                                    |
| Delete the entire<br>string                       | Press and hold <b>Clear</b> to delete the<br>entire text or number string.                                                                                                    |
| Use upper case<br>characters                      | Press $\binom{n}{k}$ to switch between<br>uppercase and lowercase. ABC or<br>$abc$ appears on the right corner<br>of the screen to indicate the case.                                                                                                    |
| Enter a space                                     | Press $\triangleright$ or $\triangleright$ to enter a space<br>between characters.                                                                                                    |
| <b>Enter special</b><br>characters and<br>symbols | Press $\left(\frac{a}{a}\right)$ . Doing so displays the<br>symbol table, as shown in<br>Figure 2-3. Use $\blacktriangle$ , $\blacktriangledown$ , $\blacktriangleleft$ , or $\blacktriangleright$<br>to select the desired symbol. Press<br>Use to insert the symbol into text. |
| Cancel editing<br>mode                            | Press Back as needed to return to<br>the menu option or main screen.                                                                                                    |

<span id="page-31-0"></span>**Figure 2-3 Symbol Table**

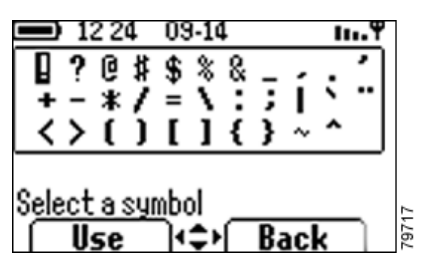

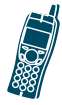

<span id="page-32-0"></span>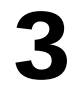

# <span id="page-32-1"></span>**Basic Call Handling**

Basic call-handling tasks such as placing, answering, transferring, and conferencing calls are available to most phone users.

## <span id="page-32-3"></span><span id="page-32-2"></span>**Placing Calls**

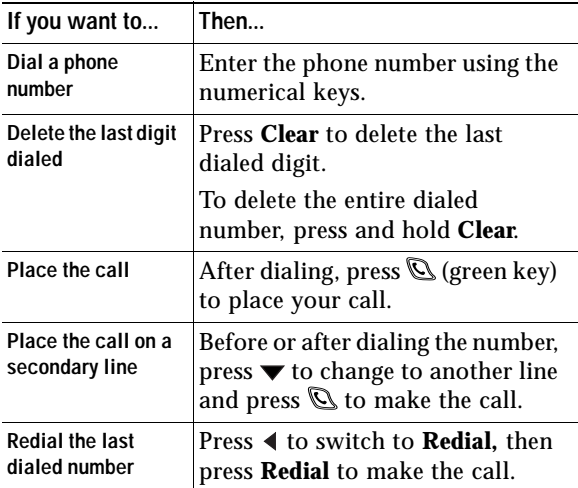

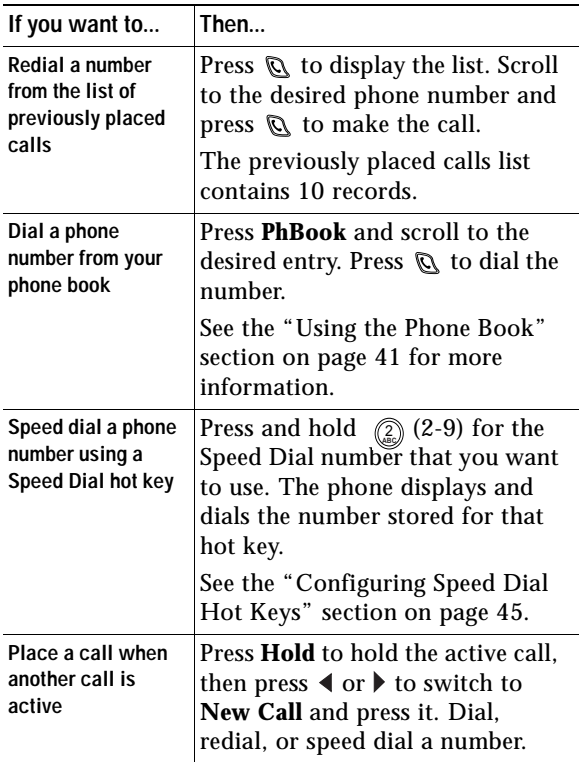

#### **Tips**

- **•** If you make a mistake while entering a phone number, press **Clear** to erase one or more digits.
- **•** To redial the last number, you can also press  $\oslash$ two times.

## <span id="page-34-3"></span><span id="page-34-0"></span>**Answering and Ending Calls**

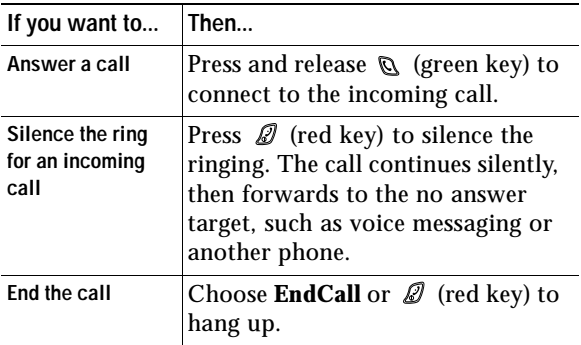

## <span id="page-34-2"></span><span id="page-34-1"></span>**Muting Calls**

To turn off the microphone on your phone, you can use the Mute feature.

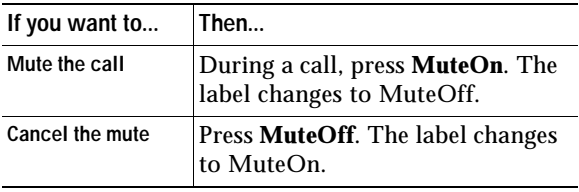

# <span id="page-35-1"></span><span id="page-35-0"></span>**Adjusting the Speaker Volume**

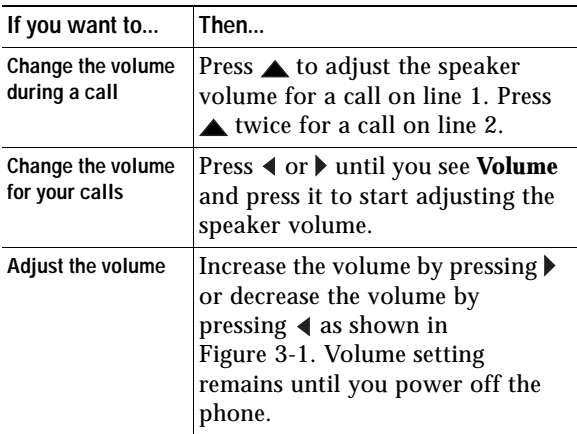

#### **Tip**

To maintain the speaker volume adjustment after powering off the phone, see the["Change the speaker](#page-62-0)  [volume for the active profile" section on page 57.](#page-62-0)

<span id="page-35-2"></span>**Figure 3-1 Adjusting the Speaker Volume**

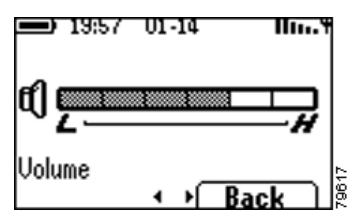
## **Placing Calls on Hold**

You can have only one active call at a time, so you must place calls on hold while you answer another call.

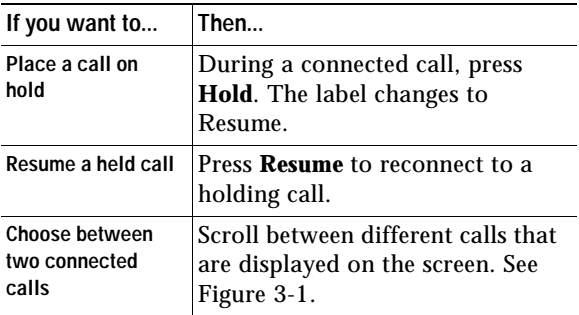

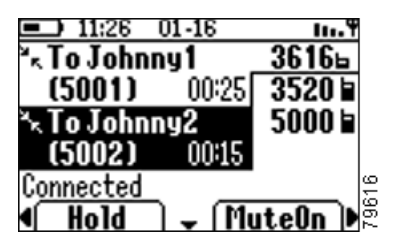

#### **Tip**

Avoid putting a conference call on Hold because activating Hold usually generates music.

# **Transferring Calls**

You can transfer a connected caller to another party by using the Transfer feature. The *target* is the number that receives the transferred call.

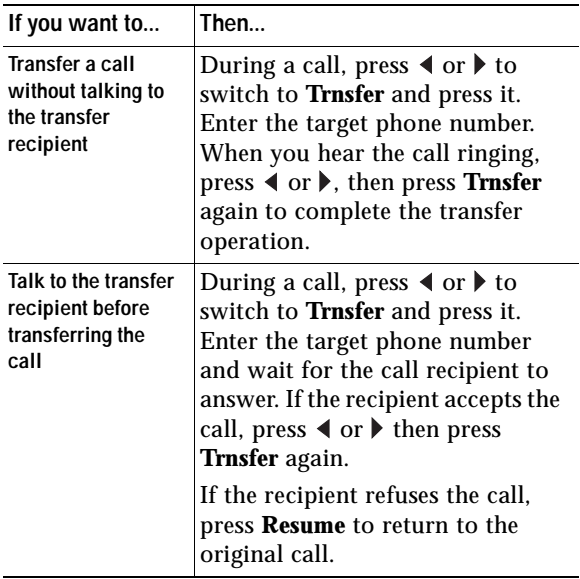

## **Making Conference Calls**

Conference calling allows from three to sixteen parties to participate simultaneously in a call. Your Cisco IP Phone supports several types of conference calls depending on your configuration. The softkeys identify which methods are available on your phone:

- **• Confrn**—To establish standard conferences by calling each participant. Standard conference calling is available on most phones.
- **• Meet-Me**—To host a conference requiring that participants call an established number at a specific time. Your system administrator must configure this special feature for you.

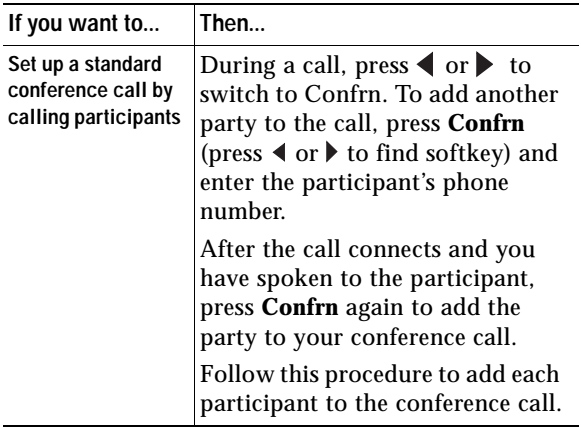

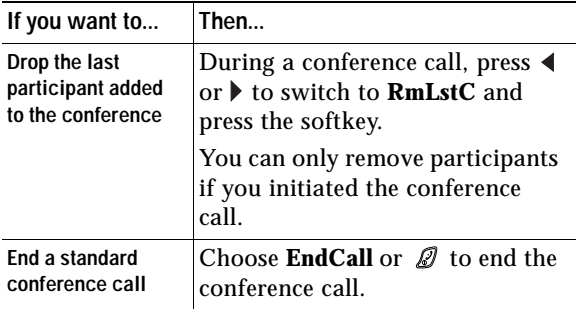

#### **Tip**

The number of parties that you can add to a conference call is set by your system administrator.

## **Making Meet-Me Conference Calls**

A Meet-Me conference allows participants to dial a Meet-Me conference number at a pre-determined time to join the conference call.

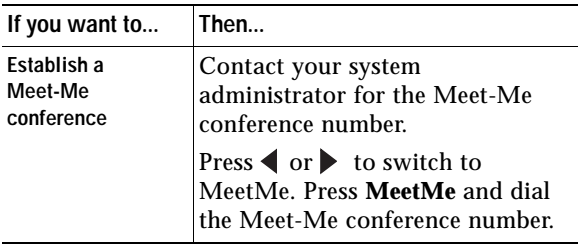

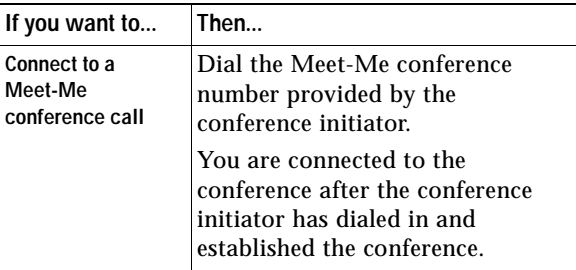

- **•** A Meet-Me conference call requires a special conference number that your system administrator preconfigures for this purpose.
- **•** You do not need to press Confrn to connect to a Meet-Me conference call.

## **Forwarding Your Calls to Another Number**

You can use the Call Forward All feature to redirect your calls to any phone number, although your system administrator might restrict call forwarding to phone numbers within your company.

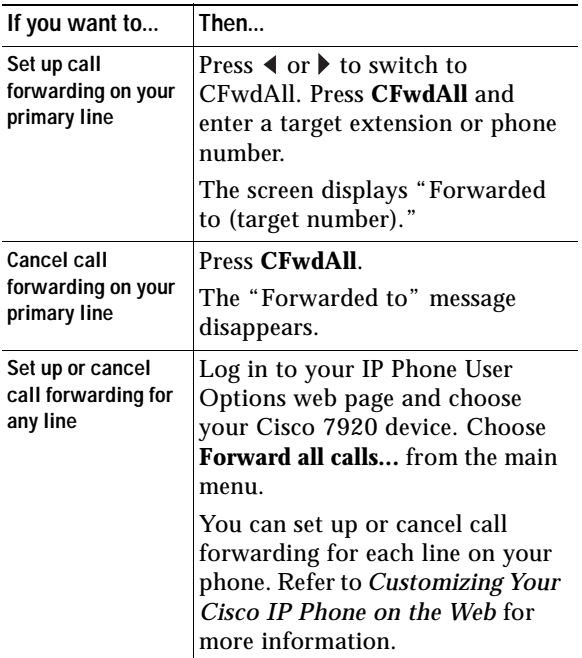

- **•** Enter the Call Forward All target number exactly as you would dial it, including any access codes or area codes.
- **•** You must configure call forwarding for each line on your phone.

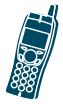

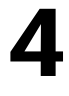

# **Using Advanced Call Features**

Advanced call handling tasks require access to special features. Your system administrator might configure these features for your phone depending on your call-handling needs and work environment.

# **Parking and Retrieving Parked Calls**

You can use the Call Park feature to store a connected call in the Cisco CallManager system, then you or a co-worker can retrieve the parked call from another phone in a conference room or in a co-worker's office.

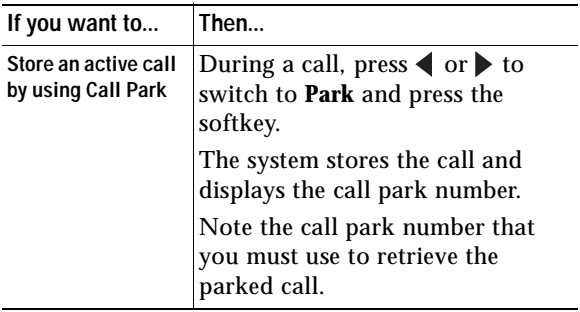

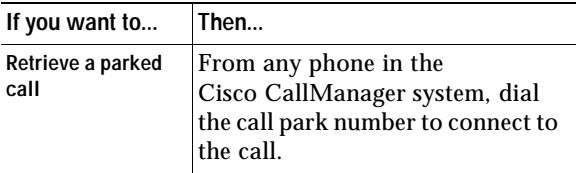

- **•** If the screen does not display a call park number, then the Call Park feature is not available for your phone.
- **•** You have a limited amount of time to retrieve the parked call before it reverts to ringing at its original destination. See your system administrator for this time limit.

## **Redirecting a Ringing Call to Your Phone By Using Call PickUp**

Call PickUp allows you to redirect a call that is ringing on a co-worker's phone to your own phone so you can answer it. Your system administrator can set up a Call Pickup group for extensions that share call handling responsibilities.

When you want to answer calls to phones that do not belong to your Call Pickup group, you need to have the call group pickup code. Your system administrator defines Call Pickup groups and group pickup codes.

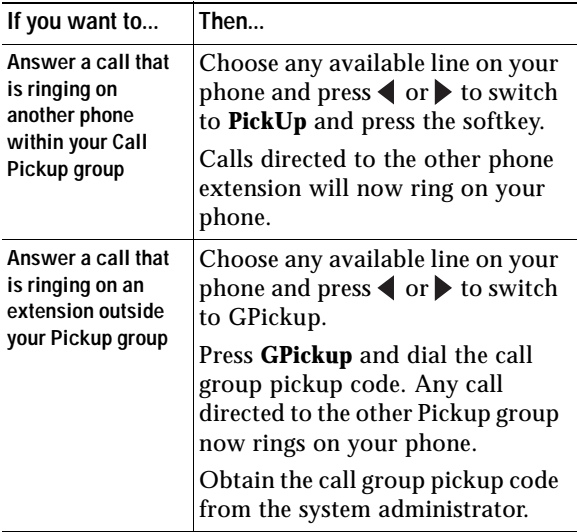

#### **Tip**

If several calls come in when you activate Pickup or Group Pickup, the first unanswered call rings at your phone.

## **Understanding Shared Lines**

Your system administrator might give you a "shared" line. Shared line features do not apply to standard, unshared lines. Typically, a shared line has two main uses:

- **•** One person applies a shared line to multiple phones—For example, your shared line, 23456, applies to your wireless IP phone and to your office desktop phone. An incoming call to 23456 rings on your desk and on your wireless IP phone, and you can use either phone to answer the call.
- **•** Multiple people share a line—For example, you are a manager who shares a line and extension number with your assistant. An incoming call to the extension rings on both of the phones.

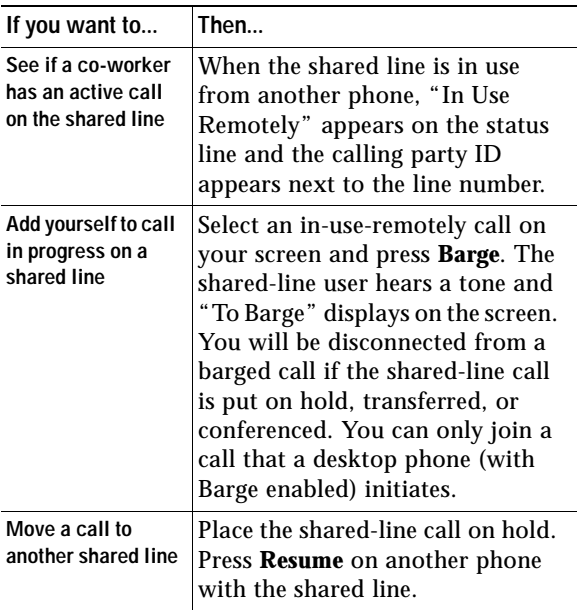

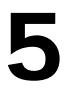

# **Using the Phone Book and Speed Dial Features**

Your Cisco Wireless IP Phone 7920 comes with a personal phone book feature. You can use the Directory menu to view phone book entries, to add or edit phone book entries, and to set up speed-dial numbers. You can access entries in your phone book by pressing the PhBook softkey.

## **Using the Phone Book**

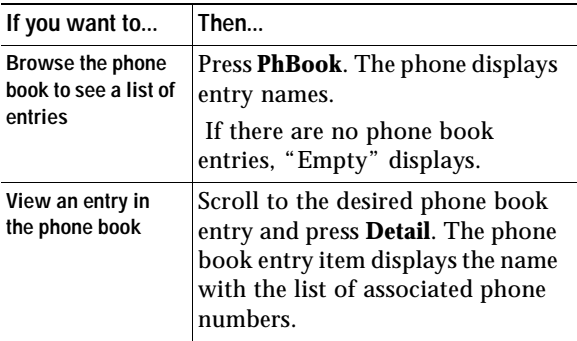

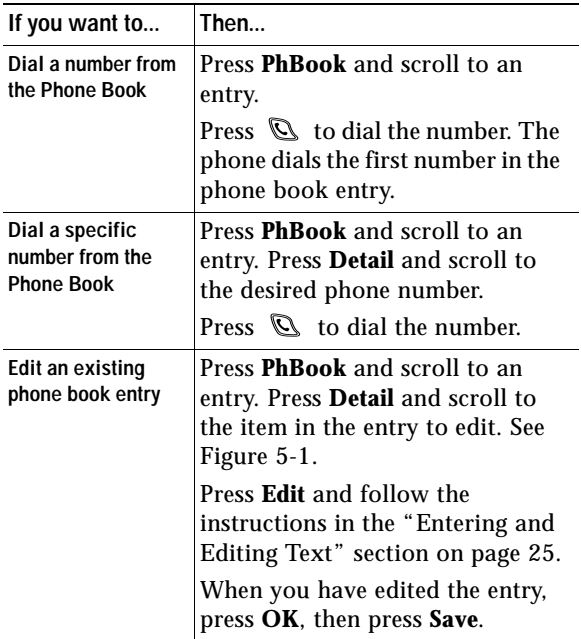

## **Adding or Changing Entries in the Phone Book**

You can add a new phone book entry or change an existing entry by using the Directory menu. You must enter the phone number for each phone book entry exactly as you would dial the number. You can add the information as shown in [Figure 5-1](#page-48-0).

<span id="page-48-0"></span>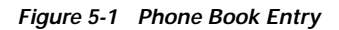

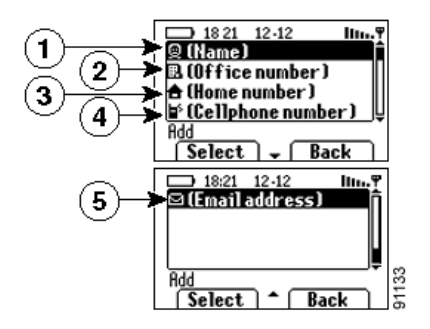

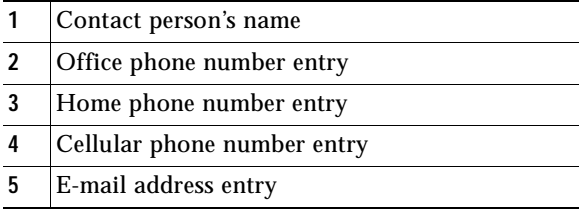

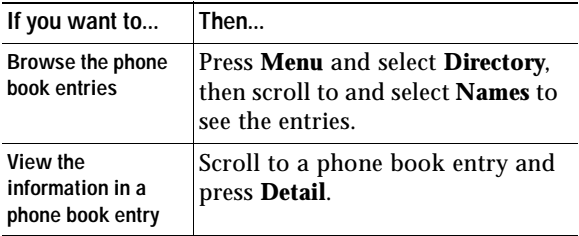

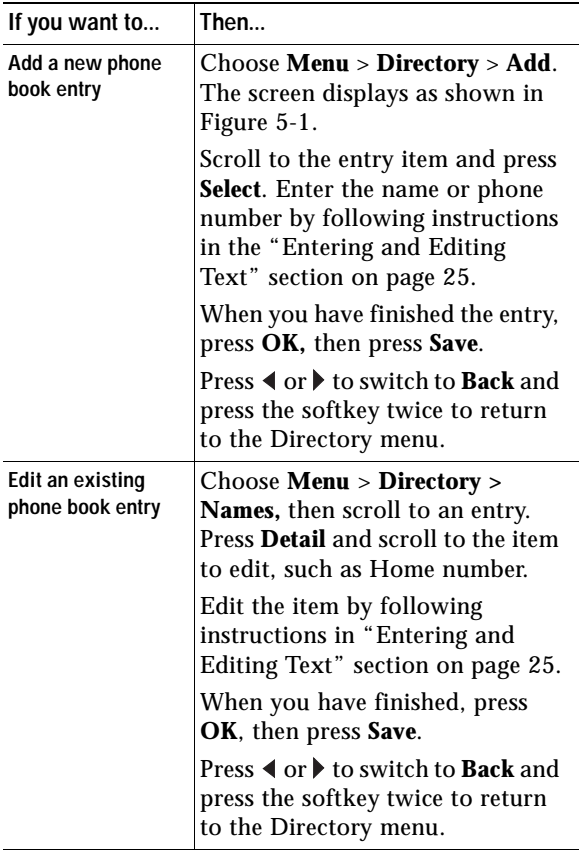

#### **Using the Phone Book and Speed Dial Features**

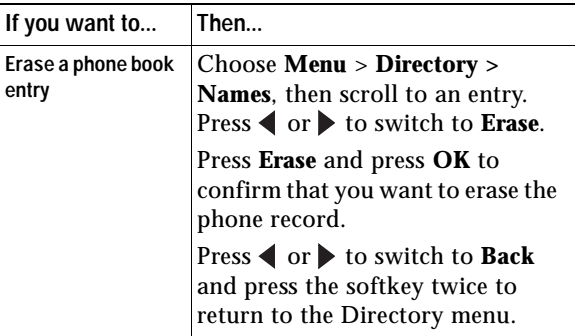

#### **Tip**

When adding external phone numbers, enter your external access number, such as 9, and the entire telephone number, including 1 and the area code.

## **Configuring Speed Dial Hot Keys**

On the Cisco Wireless IP Phone 7920 keypad, the numeric keys (2-9) are hot keys that access speed-dial numbers.You can assign phone numbers to eight Speed Dial hot keys. The number 1 key is reserved for accessing the voice messaging system.

| If you want to                                                    | Then                                                                                                    |
|-------------------------------------------------------------------|----------------------------------------------------------------------------------------------------|
| <b>Access the Speed</b><br>Dial menu                              | Press Menu and select Directory.<br>Scroll to and select <b>Speed Dial</b> .<br>The Speed Dial hot keys display as<br>shown in Figure 5-2.           |
|                                                                   | Check marks appear when the<br>Speed Dial number hot keys<br>already have assigned phone<br>numbers.                                                 |
| View the phone<br>number assigned to<br>the Speed Dial hot<br>key | Choose <b>Menu</b> > <b>Directory</b> > <b>Speed</b><br><b>Dial.</b> Scroll to the Speed Dial<br>number hot key and press Detail.<br>See Figure 5-2. |

<span id="page-51-0"></span>**Figure 5-2 Speed Dial Menu**

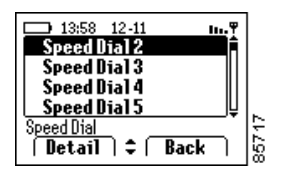

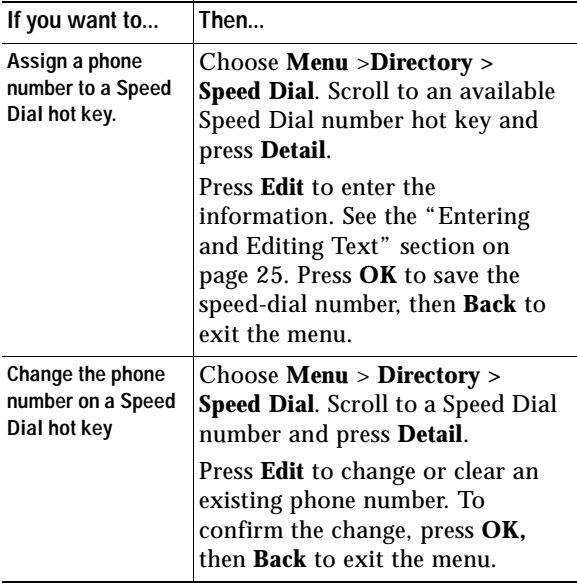

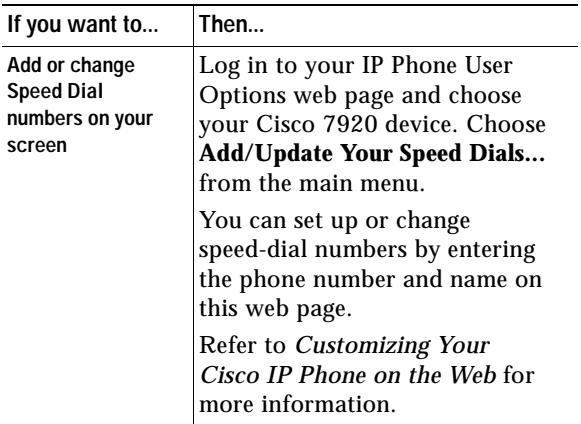

- **•** Your screen displays the first few names for speed-dial numbers set up on the User Options web page.To make a call from your speed dial list, scroll to the name and press  $\mathbb{Q}$ .
- **•** You must enter the external phone number exactly as you would dial it, including an access code, such as 9, and the area code, if required.
- **•** To make a call using Speed Dial, see the ["Speed](#page-33-0)  [dial a phone number using a Speed Dial hot key"](#page-33-0)  [section on page 28.](#page-33-0)

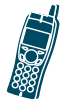

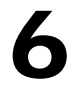

# **Using Voice Messaging and Call History Logs**

The Cisco Wireless IP Phone 7920 main menu provides access to the voice messaging service and to call history logs.

## **Playing Voice Messages**

When the phone displays, "You have voice mail," you can access your messages by using the Messages menu or the shortcut key  $\textcircled{1}$ .

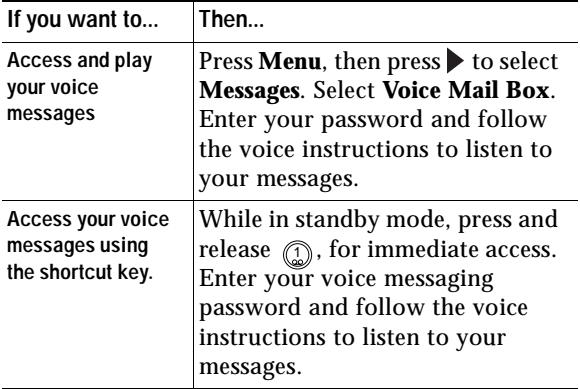

- **•** For accurate and detailed information about using your voice messaging service, refer to the documentation for your voice messaging system.
- **•** Your system administrator will provide a default password for your voice messaging service.

## **Viewing and Placing Calls from the Call History Menu**

You can view a list of missed calls, received calls, and placed calls in the Call History logs. You can dial a number directly from one of the lists.

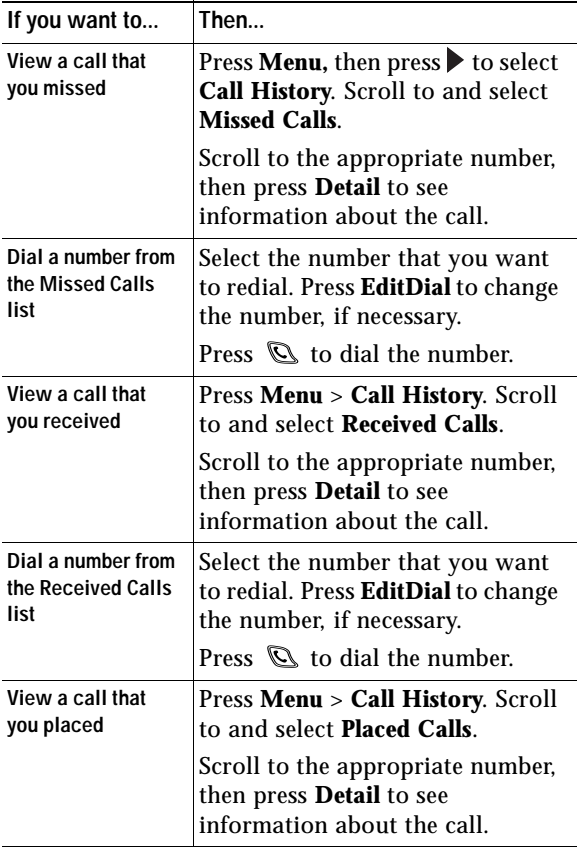

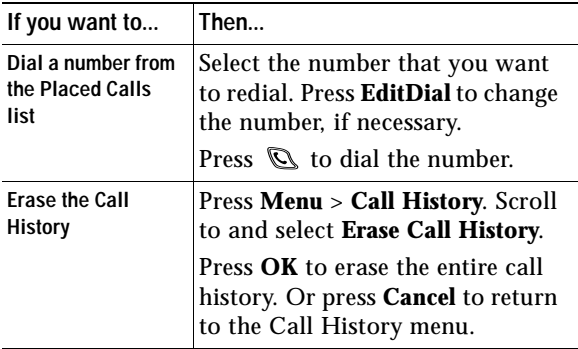

#### **Tip**

After you erase the call history, all logs in the Call History menu are empty.

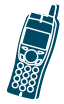

**CHAPTER**

# **7**

# **Using and Changing Profiles**

The Cisco Wireless IP Phone 7920 comes with predefined profiles that allow you to quickly change rings and tones on your phone. You can choose between the following profiles for different work environments.

- **•** Normal
- **•** Silent
- **•** Meeting
- **•** Outdoors

For example, when you are working outside, choosing the Outdoors profile automatically increases the ring volume and speaker volume. When you choose the Meeting profile, the ring volume is decreased to the lowest level or you can choose the Silent profile and turn off the ringer.

The following table lists the default settings for the profiles.

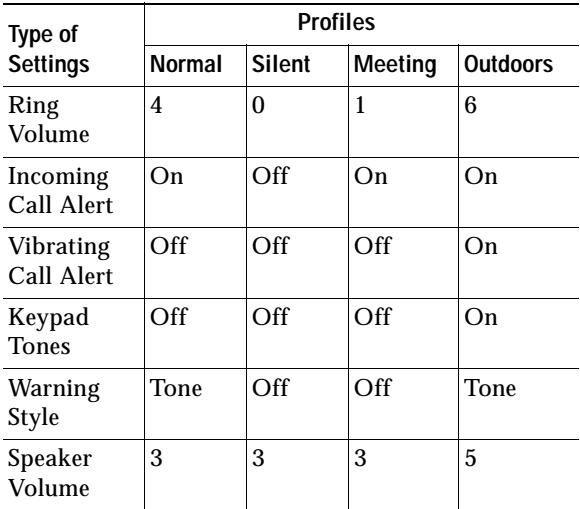

## **Options for Profile Settings**

You can choose a profile from the Profiles menu and use the default settings, or you can adjust the settings to meet your needs.

For example, you can choose the Normal profile and change the Warning Tone from Tone to Vibrate.

[Table 7-1](#page-60-0) shows the profile settings and the options that are available in the Profiles menu.

| <b>Profile Settings</b>     | <b>Setting Options</b> |                 |           |
|-----------------------------|------------------------|-----------------|-----------|
| Activate                    | Select                 | <b>Deselect</b> |           |
| <b>Ring Volume</b>          | Up                     | Down            |           |
| <b>Incoming Call Alert</b>  | On                     | Off             |           |
| <b>Vibration Call Alert</b> | On                     | Off             |           |
| <b>Keypad Tones</b>         | On                     | Off             |           |
| <b>Warning Style</b>        | Off                    | Tone            | Vibration |
| Speaker Volume              | Up                     | Down            |           |

<span id="page-60-0"></span>**Table 7-1 Options for Changing Profile Settings**

## **Configuring Profiles**

You can activate a profile, then you can adjust the settings for the profile.

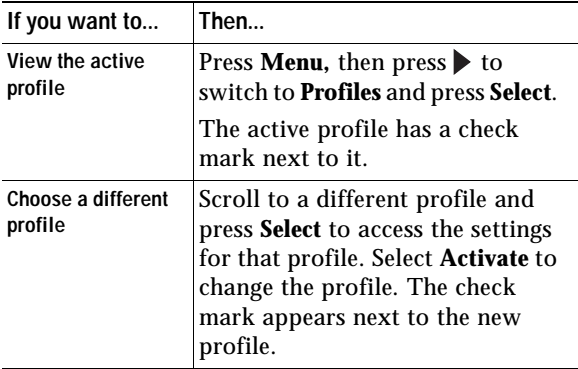

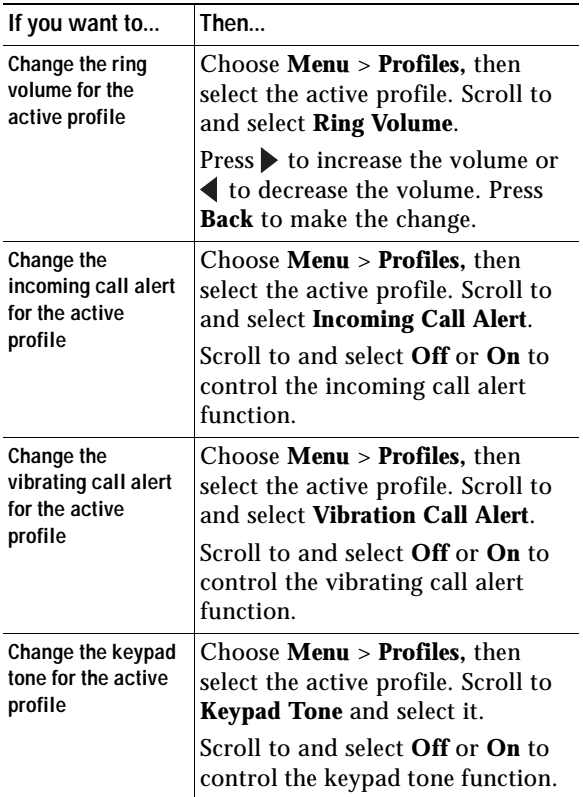

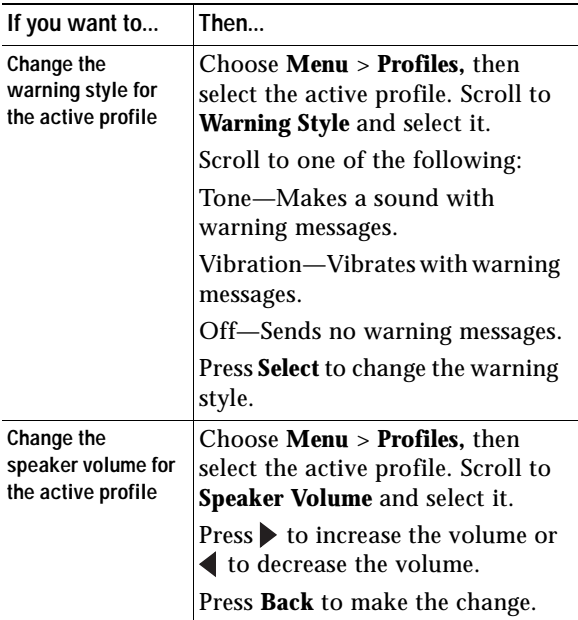

- **•** If the phone detects a weak signal or a low battery, it displays warning messages and sends the warning tone or vibration.
- **•** A check mark displays next to the active profile setting.
- **•** To maintain the speaker volume setting after powering off the phone, change the volume in the active profile.

#### **58 78-14564-03**

**CHAPTER**

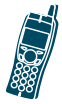

**8**

# **Customizing Phone Settings and Viewing Phone Status**

You can personalize your phone by adjusting phone settings such as ring tones and screen messages.

You can secure access to your phone by enabling the phone lock feature. After powering on the phone, you must enter a password before the phone can authenticate with the wireless network.

For troubleshooting phone problems with your system administrator, you might need to view information about the software configuration for your phone. See the ["Viewing Phone Status" section](#page-69-0)  [on page 64](#page-69-0) for this information.

## **Change Phone Settings**

You can choose between several phone setting options for your Cisco Wireless IP Phone 7920 by using the Phone Settings menu. If the Phone Settings menu options do not appear, your system administrator has restricted local configuration for the phone.

## **Changing Ring Tone Settings**

To access phone settings, press **Menu,** then press or to switch to the Phone Settings menu. Select **Phone Settings** and the list of phone setting options appear.

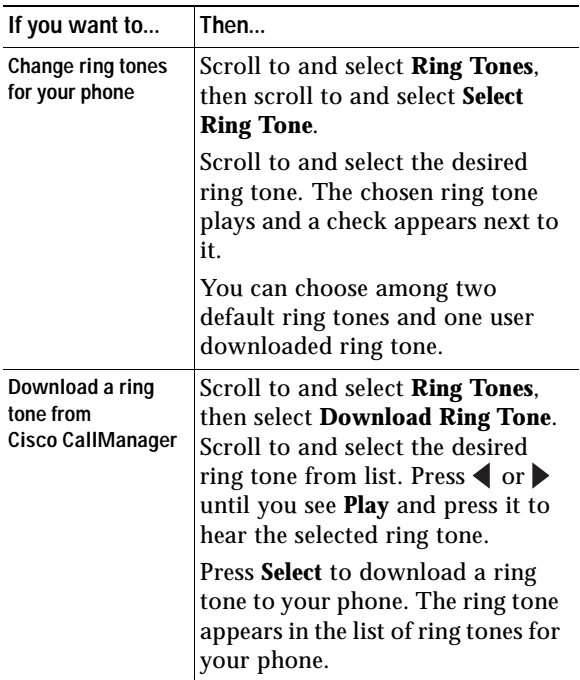

#### **Changing Phone Display Settings**

Choose **Menu** > **Phone Settings** to change settings that control the phone screen and displayed information.

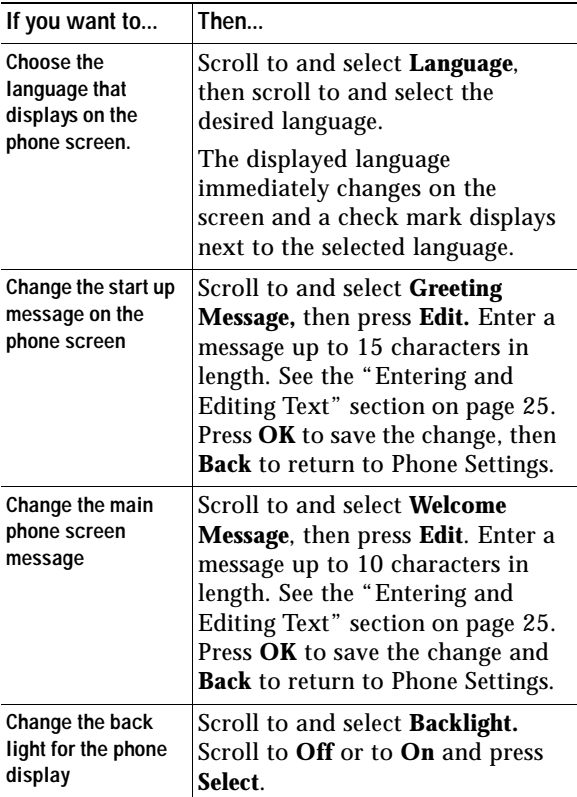

#### **Changing Phone Access Settings**

Choose **Menu** > **Phone Settings** menu to change these settings that control access to the phone and phone records.

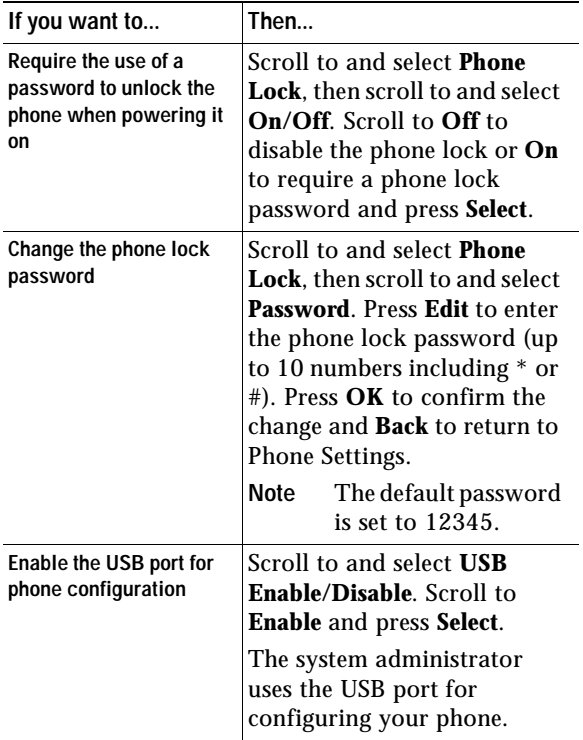

#### **Customizing Phone Settings and Viewing Phone Status**

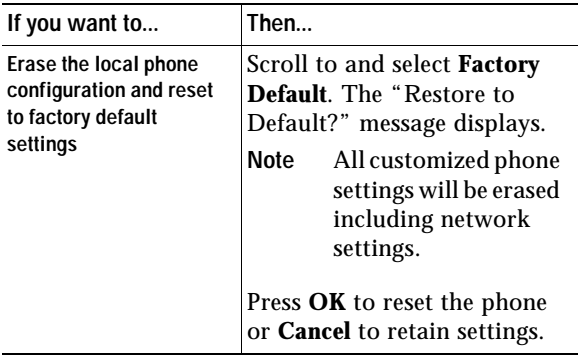

#### **Tips**

- **•** If you enable the Phone Lock feature and have not changed the password, enter **12345** (default password) to unlock the phone.
- **•** If you change the Phone Lock password and forget it, you must contact the system administrator to have the phone unlocked and reset. You will lose all your personal settings including your Phone Book entries.
- **•** Be aware that restoring factory default settings erases your Speed Dial, Call History, and customized settings. The network settings are changed to defaults so your phone cannot access the network. Only Phone Book data is preserved.
- **•** The system administrator uses the USB port only for phone configuration. When the phone is powered off, the USB port reverts to disabled.

# <span id="page-69-0"></span>**Viewing Phone Status**

For troubleshooting purposes, you might need to view the software, firmware, and hardware releases on your phone that are described in the table below.

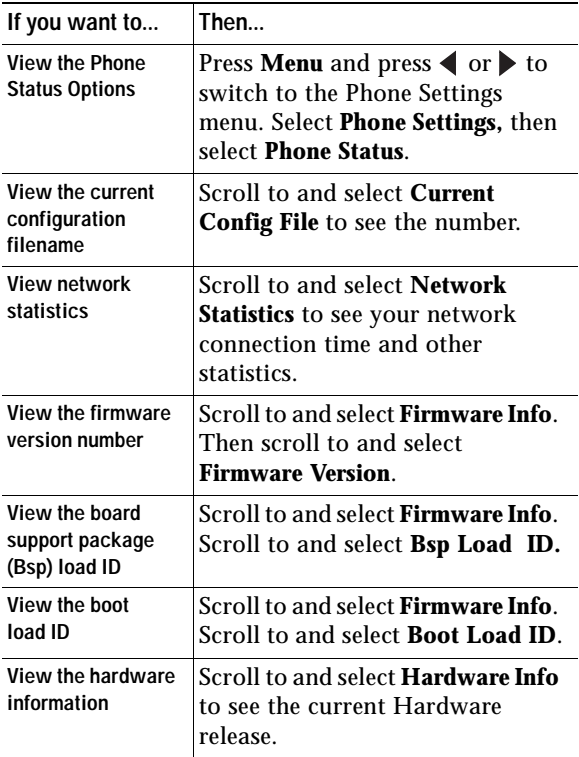

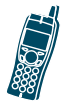

# **Cisco One-Year Limited Hardware Warranty Terms**

There are special terms applicable to your hardware warranty and various services that you can use during the warranty period. Your formal Warranty Statement, including the warranties and license agreements applicable to Cisco software, is available on Cisco.com. Follow these steps to access and download the *Cisco Information Packet* and your warranty and license agreements from Cisco.com.

**1.** Launch your browser, and go to this URL:

[http://www.cisco.com/univercd/cc/td/doc/es\\_inpck/](http://www.cisco.com/univercd/cc/td/doc/es_inpck/cetrans.htm) cetrans.htm

The Warranties and License Agreements page appears.

- **2.** To read the *Cisco Information Packet*, follow these steps:
	- **a.** Click the **Information Packet Number** field, and make sure that the part number 78-5235-03A0 is highlighted.
	- **b.** Select the language in which you would like to read the document.

**c.** Click **Go**.

The Cisco Limited Warranty and Software License page from the Information Packet appears.

**d.** Read the document online, or click the **PDF** icon to download and print the document in Adobe Portable Document Format (PDF).

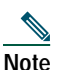

**Note** You must have Adobe Acrobat Reader to view and print PDF files. You can download the reader from Adobe's website: <http://www.adobe.com>

- **3.** To read translated and localized warranty information about your product, follow these steps:
	- **a.** Enter this part number in the Warranty Document Number field:

78-10747-01C0

- **b.** Select the language in which you would like to view the document.
- **c.** Click **Go**.
- **d.** The Cisco warranty page appears.
- **e.** Read the document online, or click the **PDF** icon to download and print the document in Adobe Portable Document Format (PDF).
You can also contact the Cisco service and support website for assistance:

[http://www.cisco.com/public/Support\\_root.shtml](http://www.cisco.com/public/Support_root.shtml).

## **Duration of Hardware Warranty**

One (1) Year

## **Replacement, Repair, or Refund Policy for Hardware**

Cisco or its service center will use commercially reasonable efforts to ship a replacement part within ten (10) working days after receipt of a Return Materials Authorization (RMA) request. Actual delivery times can vary, depending on the customer location.

Cisco reserves the right to refund the purchase price as its exclusive warranty remedy.

## **To Receive a Return Materials Authorization (RMA) Number**

Contact the company from whom you purchased the product. If you purchased the product directly from Cisco, contact your Cisco Sales and Service Representative.

Complete the information below, and keep it for reference.

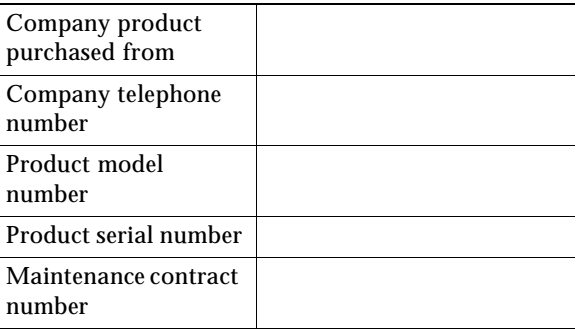